# Add a New Email Connection

Last Modified on 09/07/2022 8:13 am EDT

Starting with V10.0, Cora SeQuence has been renamed to Cora Orchestration.

### V9.8.3-10.0

#### **Overview**

To send emails from Cora SeQuence to an email server, you need to set up a connection that uses the relevant email protocol: SMTP or Microsoft Graph.

#### Required parameters

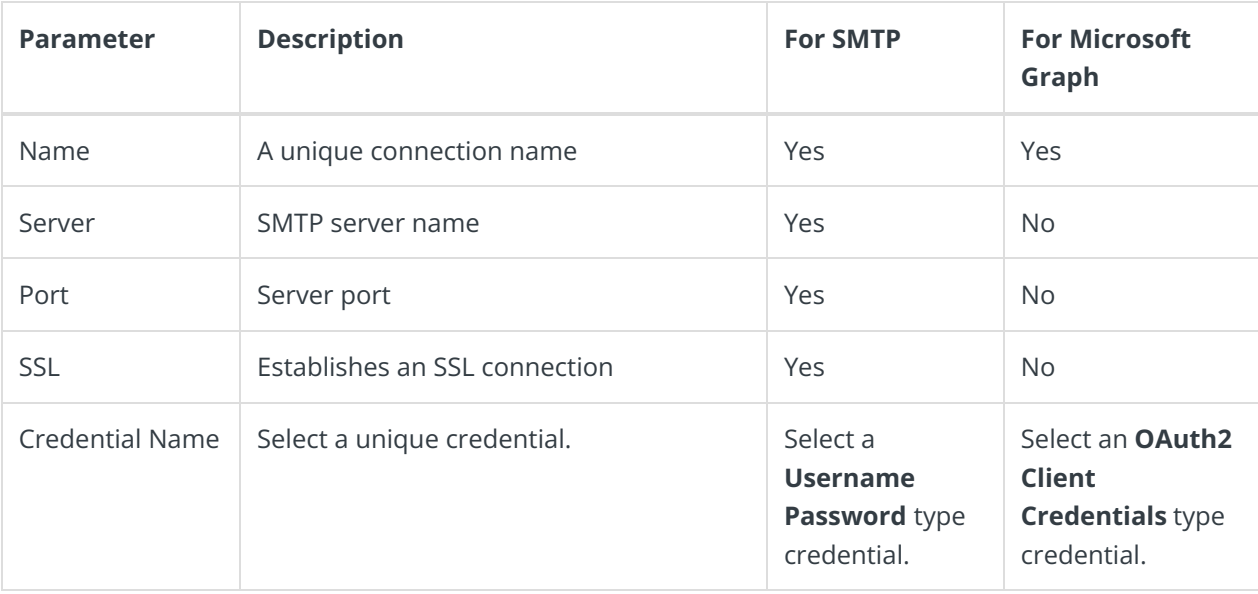

#### **NOTE**

It is recommended to create the required credentials before setting up the email connection. For details on creating a credential, see this [article](http://knowledgecenter.gcora.genpact.com/help/add-connection-credentials).

#### Add connection

- 1. In the Administration site, go to **Administration** > **Global Settings** > **Email Sending Connections**.
- 2. Click **Add New Record**.

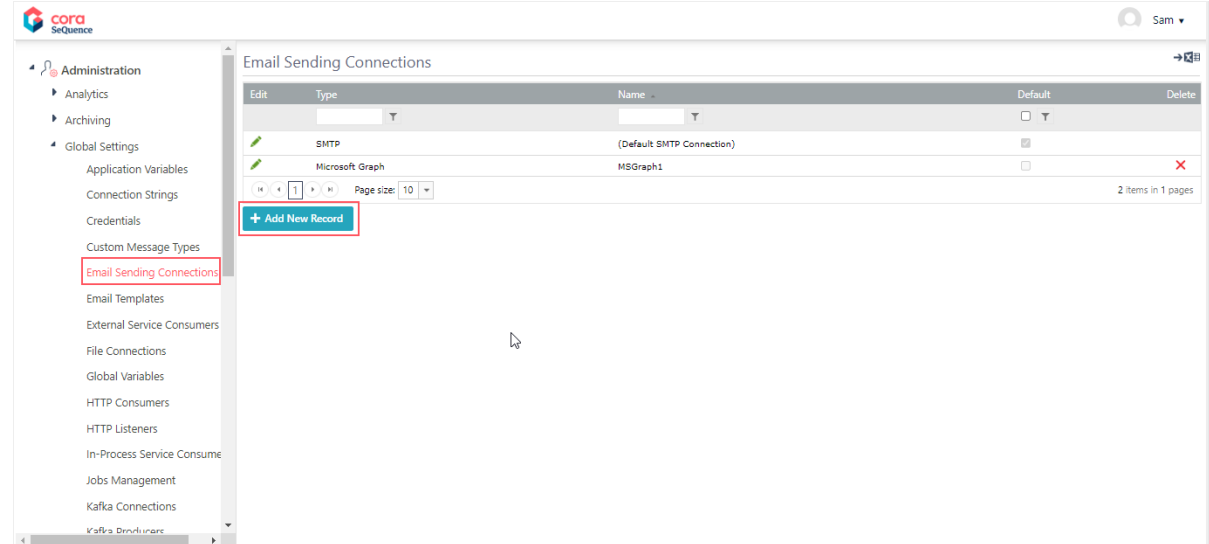

#### 3. Select a connection type.

Add Record to: Email Sending Connections

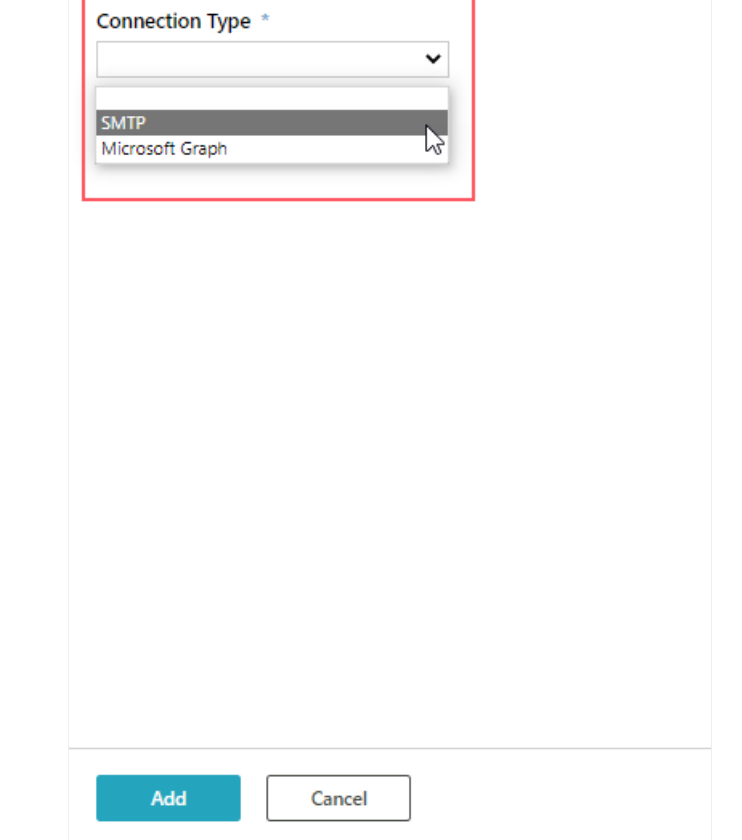

- 4. Based on the selected connection type, enter the required parameters.
- 5. To select a credential, click the ellipsis button.
- 6. On the Run As... screen, do one of the following:
	- Select one of the existing credentials, and then click**OK**.
	- If the list doesn't include the credential you need, to create a new one, click**Add**. For more details, see this [article](http://knowledgecenter.gcora.genpact.com/help/add-connection-credentials).
- 7. Click **Add**.

The new email sending connection is added to the list of connections and can be used when configuring email activities.

## Previous to V9.8.3

Follow the steps to add a new SMTP connection for sending emails.

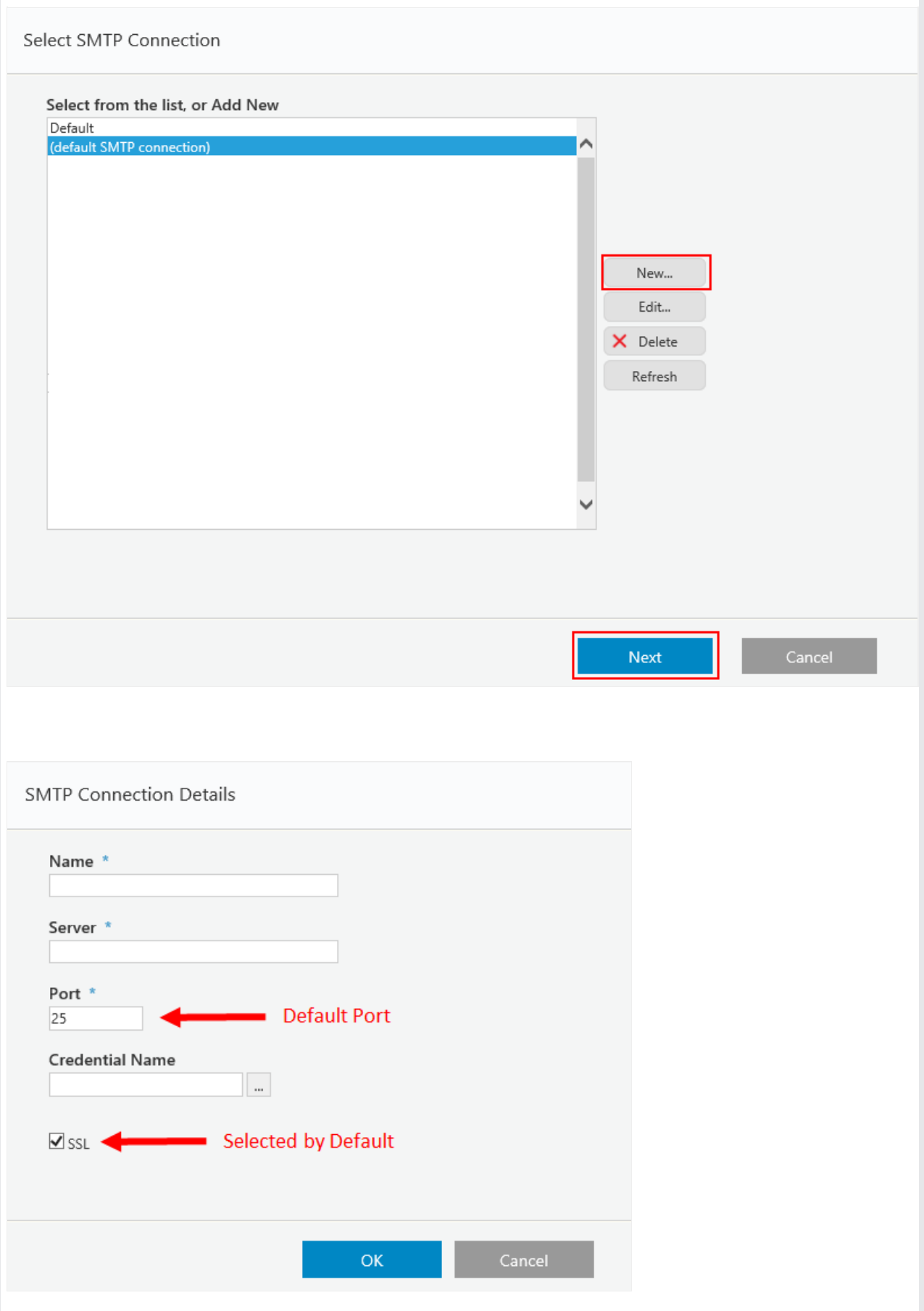